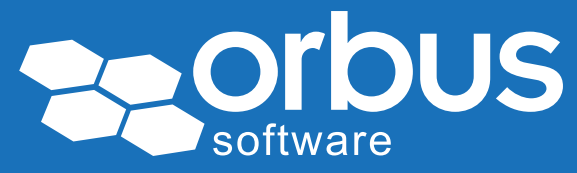

# White Paper How to set up tests using SAP Solution Manager

### WP0188 | May 2015

#### Theo van Kaathoven

Theo has an IT education to bachelor level, and has obtained a master's degree in Business Administration.

He has worked for over 25 years on IT projects carrying out various roles from programmer to project manager.

In the last 15 years he has participated in various large SAP implementations. For the last 10 years he has been implementing SAP Solution Manager as a tool to support SAP Projects and SAP Application Management.

SAP Solution Manager is a tool to support IT processes, as part of Application Lifecycle Management.

In several ways, both the implementation and maintenance of IT applications can be supported. Also, SAP Solution Manager can be used to support testing processes.

Figure 1 shows an overview of SAP Solution Manager. The red box highlights the testing functionality, which covers Test Management and Test Execution.

#### **SAP Solution Manager 7.1**

Integrated IT management for the new innovations

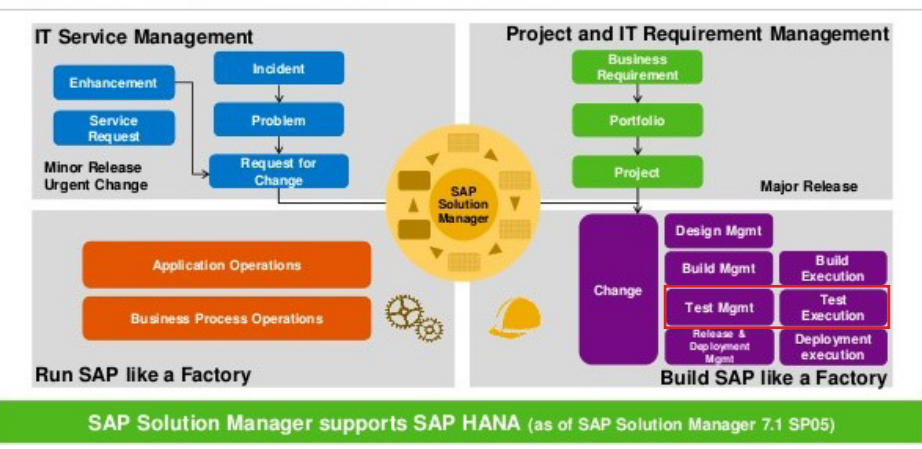

Figure 1 – SAP Solution Manager 7.1 (©SAP 2014)

Access our *free*, extensive library at <www.orbussoftware.com/community> When using SAP Solution Manager as a Test Management tool, a number of activities need to be done to prepare for test execution:

- 1. Create a Test Plan
- 2. Create Test Packages
- 3. Allocate Testers
- 4. Release Test Plan

# Introduction

Before we go into more detail on the activities to set up tests in SAP Solution Manager, you will get an overview of the Test Management module in SAP Solution Manager. See figure 2 from SAP.

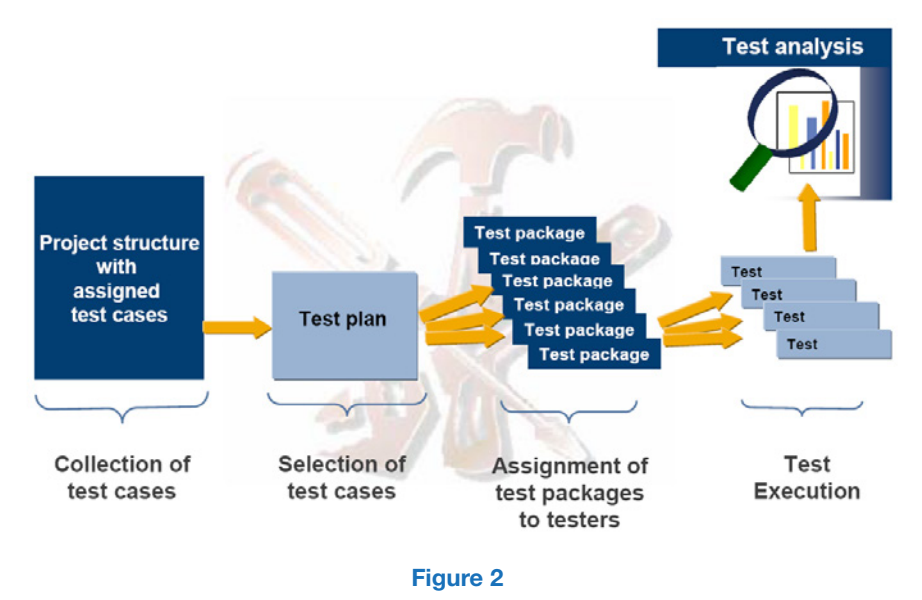

From left to right you see how you start with creating test cases, and end with test case execution:

- 1. *"Collection of test cases":* in SAP Solution Manager you can use transaction SOLAR02 to create and store test cases to a business process structure, for a specific project.
- 2. *"Selection of test cases for a test phase":* when creating a Test Plan, a selection is made out of the created test cases for a specific project (test scope).
- 3. *"Assignment of test packages to testers":* all test cases need to be divided over one or more test packages. To every test package one or more tester(s) can be assigned, who should take care of test execution.
- 4. *"Test Execution":* the test cases assigned to the Test Plan are executed one by one, by the assigned testers.

In this paper, we will discuss the activities to set up a test in more detail, which are related to activities 2 and 3 described above.

### Create a Test Plan

As a prerequisite for Test Plan creation, we need to have particular data available in SAP Solution Manager:

- 1) Project
- 2) Business process structure defined in the project
- 3) Test cases allocated to the business processes

As part of test preparation, test cases have been created and stored against the business processes. This data forms the basis for Test Plan creation. So a project needs to be there in SAP Solution Manager, with a business process structure defined and test cases allocated to it.

Use transaction STWB\_2 in SAP Solution Manager to create a Test Plan. First you need to specify some general data like:

- *Project:* which project you want to create a Test Plan for
- *Title:* 'name' of the test, to clearly show what test is addressed
- *Test Set:* type of test e.g. Unit Test, Integration Test or User Acceptance Test
- *Release Status Schema:* Test Plan status schema to be used e.g. initial status is 'Created' and when set up is done the status is changed to 'Released'
- *Test Note Document Type:* this is the document type to be used to store test results

Next, you will see the business processes related to the selected project. Tick the business processes and/or test cases that should be part of the test.

Below you can see an example, where a test case is selected to be in scope of the Test Plan.

| Test Plan: SAP ERP Implementation - Project: ZTHEO - Create                                                                                            |                             |                        |                                                       |  |  |  |
|----------------------------------------------------------------------------------------------------|-----------------------------|------------------------|-------------------------------------------------------|--|--|--|
| Test Plan                                                                                                    |                             |                        |                                                       |  |  |  |
| <b>A H H H H H H</b>                                                                                                    | System Role                 |                        | Quality Assurance System                              |  |  |  |
| <b>Test Plan Structure</b>                                                                                                    | <b>Test Case</b>            |                        | Pos-Manage Profect Accounting: Display/Reporting      |  |  |  |
| ▼ □ V Test<br>- DV Business Scenarios                                                                                                    | General Data Administration |                        |                                                       |  |  |  |
| • D V Financials Processes in ERP<br>$\overline{\phantom{a}}$<br><b>Business Processes</b>                                                             | <b>Header Data</b>          |                        |                                                       |  |  |  |
| $-0V$<br>Accounts Pavable                                                                                                    | <b>Test Case Type</b>       | <b>Test Document</b>   | ۰<br>Pos-Manage Project Accounting: Display/Reporting |  |  |  |
| Test Case Templates<br>NO O                                                                                                    | Title                       |                        |                                                       |  |  |  |
| V V 2 Pos-Manage Project Accounting: Display/Reporting<br>$\cdot$ Cm<br>Cash Management                                                                | Version of                  |                        | 04.08.2013 15:16:38<br>Version is Un-to-Date          |  |  |  |
| $\cdot$ on<br>Clarifying Credits                                                                                                    | <b>Status</b>               | Work In Process        |                                                       |  |  |  |
| $\cdot$ on<br>Clarifying Incoming Payments                                                                                                    | Documentation Typ           | OOT Test Specification |                                                       |  |  |  |
| $\cdot$ On<br><b>Creating Card Payments</b>                                                                                                    | Priority                    | Medium                 | ٠                                                     |  |  |  |
| $\cdot$ 0 $\Box$<br><b>Distributing Revenues</b>                                                                                                    | <b>Technical Name</b>       | 2007-00003359          |                                                       |  |  |  |
| $\cdot$ on<br>Dunning with Dunning procedure<br>$\cdot$ On<br>FI-AP: Electronic Bill Presentment and Payment<br>$\cdot$ on<br>FI-AR: Credit Management | <b>Test Object</b>          |                        |                                                       |  |  |  |
| $\cdot$ on<br>FI-AR: Electronic Bill Presentment and Payment (B2C)                                                                                     | <b>Keywords</b>             |                        |                                                       |  |  |  |

Figure 3 – Test Plan

### Create Test Packages

When the Test Plan has been created, we need to create one or more Test Packages. The selected Test Cases can be divided over one or more Test Packages, e.g. per functional team.

You will see the business processes and test cases selected at Test Plan creation. Tick the business processes and/or test cases that should be part of the Test Package.

Below you find an example of Test Packages created for a Test Plan.

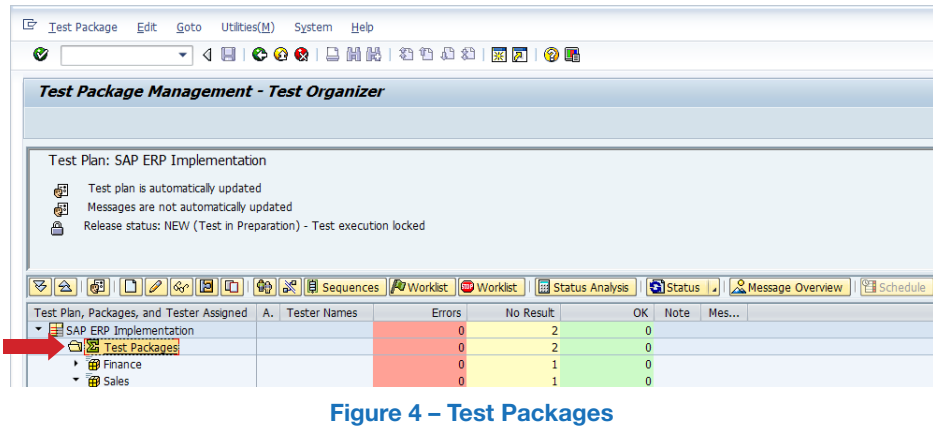

### Allocate Testers

For every created Test Package you need to assign one or more testers. Only assigned testers can really execute a test. Below you find an example of one tester assigned to two Test Packages.

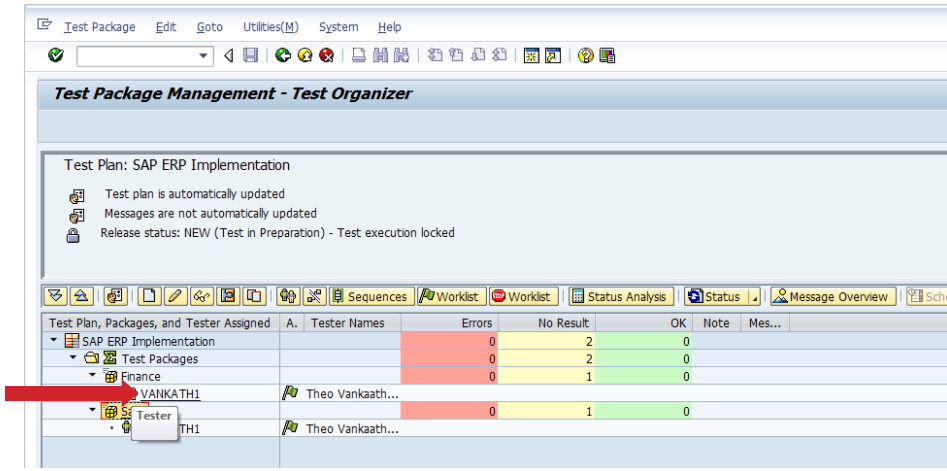

#### Figure 5 – Assigning Testers

Now you are ready to start testing. All data is there, but normally you still need to release the Test Plan to make the data visible for the testers.

Below we show two more advanced options which can be used to better address all needs during the various tests:

- 1) Dealing with Test Process variants
- 2) Test Sequencing

## Dealing with Test Process Variants

In certain situations, the same test script (or test case) can be used to test different process variations.

In SAP Solution Manager you can deal with this in two different ways:

- 1) Create a separate business process for every process variant, and assign the same test case
- 2) Create different Test Packages per process variant which contain the same test case

Below is an example for the two options:

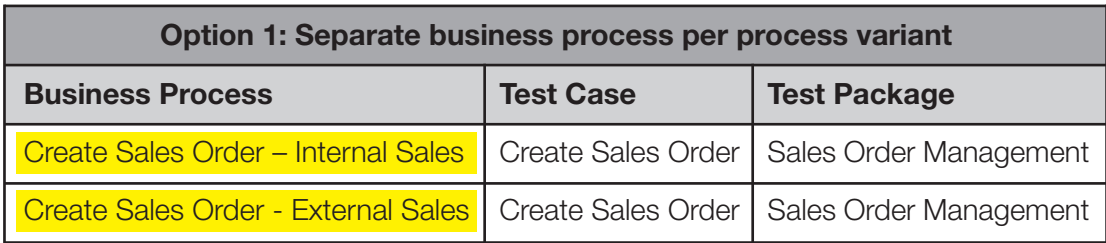

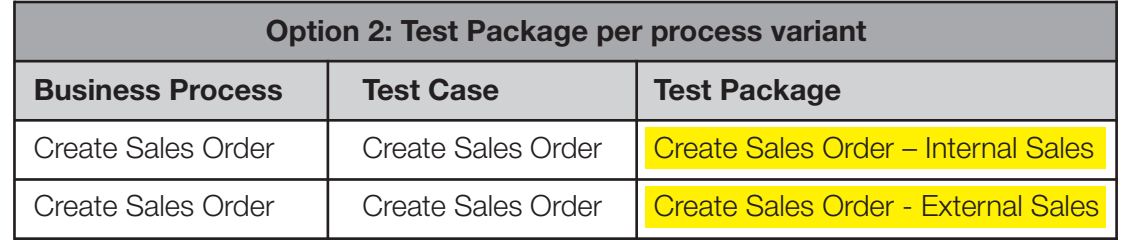

Both solutions work fine, and it depends basically on personal preferences as to what solution is to be used.

# Test Sequencing

Test cases sequence, as shown in the Test Packages, by default follow the sequence from their assignment to business processes. Sometimes however you really want to use a different sequence, to achieve a more logical sequence for a specific test.

Using 'Sequences' functionality you can change the sequence of test cases shown in SAP Solution Manager.

The below example shows what a tester sees, when the setup has been completed.

The red boxes show where to find Test Plans, Test Packages and Test Cases.

When using the 'Sequences' functionality, the sequence of the test cases shown in the bottom area of the screen can be changed (see 'Assigned Test Cases' area, in bottom red box).

| <b>SAP Solution Manager</b>                                                                                                    | Change Stanagement                                                                   | <b>CAP Souton Manager Configuration</b> | <b>Root Cause Analysis</b>                                                                                                    | Data Volume Management  | Incident Management                   |                     |                  | SAP Engagement and Service Delivery |                  |              |                     | ※ 田島 →                                          |
|----------------------------------------------------------------------------------------------------|--------------------------------------------------------------------------------------|-----------------------------------------|----------------------------------------------------------------------------------------------------|-------------------------|---------------------------------------|---------------------|------------------|-------------------------------------|------------------|--------------|---------------------|-------------------------------------------------|
| $\bullet$                                                                                                    |                                                                                      |                                         |                                                                                                    |                         |                                       |                     |                  |                                     |                  |              |                     |                                                 |
| и                                                                                                    | <b>Active Cueries</b>                                                                |                                         |                                                                                                    |                         |                                       |                     |                  |                                     |                  |              |                     |                                                 |
| Overview                                                                                                    | Test Packages Vy Rebased (29) My Assigned (26) My Protected (0) My ready to test (6) |                                         |                                                                                                    |                         |                                       |                     |                  |                                     |                  |              |                     |                                                 |
| Test Preparation                                                                                                    | Test Fackages - Ify Released                                                         |                                         |                                                                                                    |                         |                                       |                     |                  |                                     |                  |              |                     |                                                 |
| <b>TROM Worklist</b>                                                                                                    |                                                                                      |                                         |                                                                                                    |                         |                                       |                     |                  |                                     |                  |              |                     | Change Quary, Define New Quary, Personaliza     |
| <b>GP Change Analyzer</b>                                                                                                    | F Shew Quick Criteria Maintenance                                                    |                                         |                                                                                                    |                         |                                       |                     |                  |                                     |                  |              |                     |                                                 |
| <b>Test Plan Management</b>                                                                                                    | View 15tandard                                                                       |                                         | V   Attitudes   Febrah Status   Report Damaged Test Case   Message Duerview   Schedule   Job Currylew   Message Settings   Print Version   Figure 4 |                         |                                       |                     |                  |                                     |                  |              |                     | <b>Delete Fitter Settings</b>                   |
| <b>Tester Worklist</b>                                                                                                    | Test Plan                                                                            |                                         | Test Package                                                                                                    |                         | Planned Star., Planned End., Priority |                     | <b>Mine</b> Read |                                     | Errora No Result |              | OK Adive Mes.       | Damased                                         |
| <b>Durnaged Test Case Worklist</b>                                                                                                    | <b>E DAP ERP Implementation</b>                                                      |                                         |                                                                                                    |                         |                                       |                     |                  | ô                                   |                  | ٠            | ٠                   |                                                 |
| <b>Test Ivaluation</b>                                                                                                    | SAP ERP Implementation                                                               |                                         | Fearing<br>Sales.                                                                                                    |                         |                                       | <b>High</b><br>Kich |                  | $\alpha$                            |                  | $\mathbf{a}$ |                     |                                                 |
| Executions                                                                                                    |                                                                                      |                                         |                                                                                                    |                         |                                       |                     |                  |                                     |                  |              |                     |                                                 |
| <b>Test Repealtory</b>                                                                                                    |                                                                                      |                                         |                                                                                                    |                         |                                       |                     |                  |                                     |                  |              |                     |                                                 |
| <b>Reports</b>                                                                                                    |                                                                                      |                                         |                                                                                                    |                         |                                       |                     |                  |                                     |                  |              |                     |                                                 |
| <b>Administration</b>                                                                                                    |                                                                                      |                                         |                                                                                                    |                         |                                       |                     |                  |                                     |                  |              |                     |                                                 |
| <b>*</b> Common Tasks                                                                                                    |                                                                                      |                                         |                                                                                                    |                         |                                       |                     |                  |                                     |                  |              |                     |                                                 |
| <b>Faxy Test Automation</b>                                                                                                    |                                                                                      |                                         |                                                                                                    |                         |                                       |                     |                  |                                     |                  |              |                     | Last Refresh 03.84.2015 10:57:47 CET Refresh 23 |
| <b>Extended Test Automation</b><br><b>Create Test Plan</b>                                                                                      | <b>Details of Test Package: Finance</b>                                              |                                         |                                                                                                    |                         |                                       |                     |                  |                                     |                  |              |                     |                                                 |
|                                                                                                    | <b>Attachments 0</b>                                                                 |                                         | Message Settings Do Not Use Current Message Data                                                                                                    |                         |                                       |                     |                  |                                     |                  |              |                     |                                                 |
|                                                                                                    |                                                                                      |                                         |                                                                                                    |                         |                                       |                     |                  |                                     |                  |              |                     |                                                 |
|                                                                                                    |                                                                                      |                                         |                                                                                                    |                         |                                       |                     |                  |                                     |                  |              |                     |                                                 |
|                                                                                                    | <b>Assigned Test Cases</b>                                                           |                                         |                                                                                                    |                         |                                       |                     |                  |                                     |                  |              |                     |                                                 |
| <b>v</b> Related Links<br><b>Change Request Management -</b><br><b>Change Manager</b><br>Perameter table ZCOE-00008<br><b>Det specific node</b> | Mary: (Standard View)<br><b>Distus</b><br>Dealylister                                |                                         | Pill Dirt Version   Run   Maintain Status   Create Error Message   Assign Message   Refiresh<br>$T_{\rm FFR}$                                       | <b>Ready to T. Done</b> | <b>Tester</b>                         | <b>ConvenieD</b>    | No. Escus.       | <b>Test Notes</b>                   | Danaged          |              | Astiva Mesa.<br>Los | <b>Filter Settings</b><br>Commart               |

Figure 6 – Test Sequencing

### **Conclusions**

SAP Solution Manager is a tool to support IT processes, as part of Application Lifecycle Management.

In several ways, both the implementation and maintenance of IT applications can be supported. SAP Solution Manager can also be used to support testing processes.

As we have covered, when using SAP Solution Manager as a Test Management tool a number of activities need to be done to prepare for test execution.

- 1. Create a Test Plan
- 2. Create Test Packages
- 3. Allocate Testers
- 4. Release Test Plan

Now basically you are ready to start testing. All the data is there, but normally you still need to release the Test Plan to make the data visible for the testers.

This article also showed two more advanced options which can be used to better address all needs during the various tests:

- 1) Dealing with Test Process variants
- 2) Test Sequencing

#### © Copyright 2015 Orbus Software. All rights reserved.

No part of this publication may be reproduced, resold, stored in a retrieval system, or distributed in any form or by any means, electronic, mechanical, photocopying, recording, or otherwise, without the prior permission of the copyright owner.

Such requests for permission or any other comments relating to the material contained in this document may be submitted to: *[marketing@orbussoftware.com](mailto:marketing%40orbussoftware.com?subject=Re%3A%20WP0154%20enquiry)*

#### Orbus Software

3rd Floor 111 Buckingham Palace Road London SW1W 0SR United Kingdom

+44 (0) 870 991 1851 [enquiries@orbussoftware.com](mailto:enquiries@orbussoftware.com) [www.orbussoftware.com](http://www.orbussoftware.com)

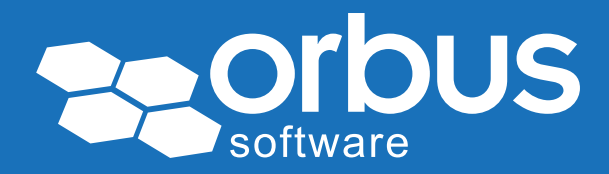